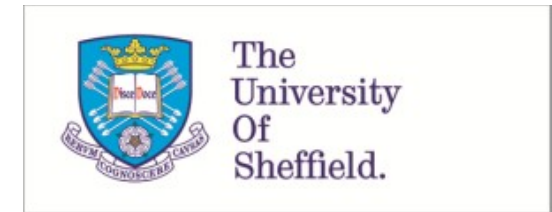

This is a repository copy of *A Python script for adaptive layout optimization of trusses*.

White Rose Research Online URL for this paper: https://eprints.whiterose.ac.uk/142746/

Version: Accepted Version

# **Article:**

He, L., Gilbert, M. orcid.org/0000-0003-4633-2839 and Song, X. (2019) A Python script for adaptive layout optimization of trusses. Structural and Multidisciplinary Optimization, 60 (2). pp. 835-847. ISSN 1615-147X

https://doi.org/10.1007/s00158-019-02226-6

This is a post-peer-review, pre-copyedit version of an article published in Structural and Multidisciplinary Optimization. The final authenticated version is available online at: https://doi.org/10.1007/s00158-019-02226-6

# **Reuse**

Items deposited in White Rose Research Online are protected by copyright, with all rights reserved unless indicated otherwise. They may be downloaded and/or printed for private study, or other acts as permitted by national copyright laws. The publisher or other rights holders may allow further reproduction and re-use of the full text version. This is indicated by the licence information on the White Rose Research Online record for the item.

# **Takedown**

If you consider content in White Rose Research Online to be in breach of UK law, please notify us by emailing eprints@whiterose.ac.uk including the URL of the record and the reason for the withdrawal request.

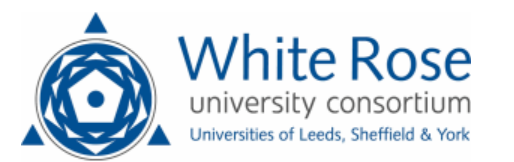

# **A Python script for adaptive layout optimization of trusses**

**Linwei He** · **Matthew Gilbert** · **Xingyi Song**

Received: date / Accepted: date

**Abstract** Numerical layout optimization employing an adaptive 'member adding' solution scheme provides a computationally efficient means of generating (near-)optimum trusses for problems involving single or multiple load cases. To encourage usage of the method a Python script is presented, allowing medium to large-scale problems to be solved efficiently. As well as handling multiple load cases, the short (98 line) script presented can tackle truss optimization problems involving unequal limiting tensile and compressive stresses, joint-costs, and non-convex polygonal domains, with or without holes. Various numerical examples are used to demonstrate the efficacy of the script presented.

**Keywords** Truss · Layout optimization · Ground structure method · Python · Education

#### **1 Introduction**

Truss layout optimization using the 'ground structure' approach provides a fully automated means of identifying (near-)optimum truss structures. Although first proposed in the 1960s by Dorn et al (1964), it has not been widely used in practice for various reasons. For example, the solutions generated appear impractical, at least when conventional

M. Gilbert

X. Song

manufacturing techniques are envisaged. However, in recent decades new manufacturing techniques have been developing apace, e.g., additive manufacturing, and means of rationalizing the solutions obtained via layout optimization have also been developed (e.g., He and Gilbert 2015). Also, in 2003 an adaptive 'member adding' scheme was proposed by Gilbert and Tyas (2003), which allowed solutions to be obtained more quickly, and also for extremely large problems  $(e.g., >1,000,000,000$  members) to be solved. This means that layout optimization can be used to obtain highly accurate benchmark solutions that can be used to validate analytical solutions (e.g., Sokół 2011b; Sokół and Rozvany 2012), and also to discover new optimum structural forms (e.g., Darwich et al 2010; Tyas et al 2011; Fairclough et al 2018). To increase the practical applicability of solutions, Pritchard et al (2005) extended the adaptive 'member adding' scheme to solve problems involving multiple load-cases whilst Tyas et al (2006) incorporated structural stability considerations. Also, Smith et al (2016) utilized layout optimization to design truss-like metallic components suitable for fabrication via additive manufacturing, with the techniques involved recently extended by He et al (2018). In parallel, the layout optimization technique has been successfully transferred to other applications. For example, Bolbotowski et al (2018) utilized layout optimization to design (near-)optimum grillages and Smith and Gilbert (2007); Gilbert et al (2014) proposed the 'discontinuity layout optimization' (DLO) method to identify critical patterns of discontinuities at collapse for in-plane and out-of-plane plasticity problems.

However, although interest in numerical layout optimization has grown in recent years, the power of the method still appears under-appreciated in the structural optimization research community. One possible reason for this is that accessible educational resources for use by new researchers have been lacking. Although a script was made available by Sokół (2011a), the Mathematica language employed is

L. He

Department of Civil and Structural Engineering, University of Sheffield, Sir Frederick Mappin Building, Mappin Street, Sheffield, S1 3JD, UK. E-mail: linwei.he@sheffield.ac.uk

Department of Civil and Structural Engineering, University of Sheffield, Sir Frederick Mappin Building, Mappin Street, Sheffield, S1 3JD, UK. E-mail: m.gilbert@sheffield.ac.uk

Department of Computer Science, University of Sheffield, Regent Court, 211 Portobello, Sheffield, S1 4DP, UK. E-mail: x.song@sheffield.ac.uk

not commonly used in the community. Matlab scripts developed by Zegard and Paulino (2014, 2015) helped in this respect, although these contain relatively complex functions that could potentially limit uptake. Also, most significantly, although proposed in 2003, the 'member adding' scheme has not yet been incorporated in any of the aforementioned publicly available scripts, potentially leading researchers to underestimate the potential computational efficiency of the layout optimization method. In contrast, the 99-line Matlab script for SIMP (Sigmund 2001) helped pave the way for worldwide research in the field of continuum topology optimization. As an indication of the dominance of SIMP over numerical layout optimization in terms of published educational source codes, only one of the 22 scripts listed by Wei et al (2018) employ the latter.

In order to provide an accessible yet computationally efficient educational implementation of numerical layout optimization, this paper introduces a simple Python script. With 98 lines, it incorporates the efficient adaptive 'member adding' scheme for 2D problems subject to multiple load cases, with the potential for unequal limiting tensile and compressive stresses, joint-costs, and non-convex polygonal domains (with or without holes). The paper is organized as follows: first, the mathematical layout optimization formulation is introduced; second, important code sections are explained; third, numerical examples are shown to demonstrate the efficacy of the script; finally, conclusions are drawn.

#### **2 Formulation of layout optimization**

#### 2.1 Single load case problem

The standard layout optimization process (Dorn et al 1964; Gilbert and Tyas 2003; Pritchard et al 2005) involves a number of steps, as shown in Fig. 1. Firstly the design domain, load and support conditions are specified, Fig. 1(a); secondly, the design domain is discretized using nodes, Fig. 1(b); thirdly, these nodes are interconnected with potential members to create a 'ground structure', Fig. 1(c); finally, an optimum layout is identified by solving the optimization problem below (Fig. 1(d)):

$$
\min_{\mathbf{a},\mathbf{q}} V = \mathbf{l}^{\mathrm{T}} \mathbf{a} \tag{1a}
$$

s.t.

$$
\mathbf{Bq} = \mathbf{f} \tag{1b}
$$

$$
\mathbf{q} \ge -\sigma^- \mathbf{a} \tag{1c}
$$

$$
\mathbf{q} \leq \sigma^+ \mathbf{a} \tag{1d}
$$

$$
\mathbf{a} \ge \mathbf{0},\tag{1e}
$$

where, V is the structural volume,  $\mathbf{a} = [a_1, a_2, ..., a_m]^\text{T}$  is a vector containing member cross-sectional areas, with m

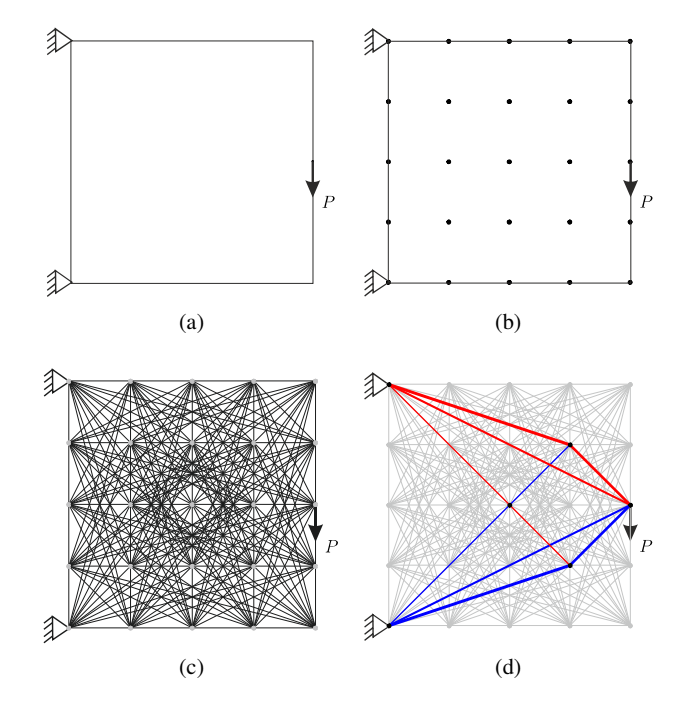

Fig. 1: Steps in layout optimization: (a) specify design domain, loads and supports; (b) discretize domain using nodes; (c) interconnect nodes with potential truss members; (d) use optimization to identify the optimal structural layout

denoting the number of members.  $\mathbf{l} = [l_1, l_2, ..., l_m]^{\text{T}}$  is a vector of member lengths. B is a  $2n \times m$  equilibrium matrix comprising direction cosines, with  $n$  denoting the number of nodes and q is vector containing the internal member forces; a simple example of the equilibrium constraint is presented in Fig. 2. f is a vector containing the external forces;  $\sigma^+$ and  $\sigma^-$  are limiting tensile and compressive stresses respectively.

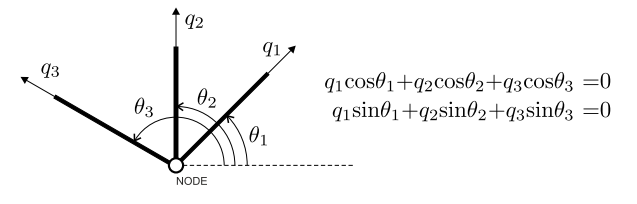

Fig. 2: Equilibrium condition at a typical (unloaded) node

### 2.2 Multiple load case problem

Problem (1) can easily be extended to obtain solutions for multiple load case plastic design problems. In this case the equilibrium constraint (1b), stress limits (1c) and (1d) must be satisfied in each load case, e.g., the former gives:

$$
\mathbf{Bq}^k = \mathbf{f}^k, \text{ for } k = 1, 2, ..., p,
$$
 (2)

where,  $k$  is the load case identifier and  $p$  represents the total number of load cases.

#### 2.3 Joint costs

It was found in previous studies (e.g., Gilbert and Tyas 2003; Pritchard et al 2005) that layout optimization will often generate structures that are complex in form, containing large numbers of short members. A simple means of addressing this is to include a notional joint cost (Parkes 1978), which has the effect of penalizing short members and hence simplifying the solution in many cases:  $\tilde{l} = [l_1 + s, l_2 + s, ..., l_m +$  $[s]$ <sup>T</sup> in the objective function (1a), where  $\tilde{I}$  is the augmented member length vector with predefined joint cost (or length) s.

#### 2.4 Full problem

Considering multiple load cases and joint costs, the full problem can now be written as:

$$
\min_{\mathbf{a}, \mathbf{q}} V = \tilde{\mathbf{l}}^{\mathrm{T}} \mathbf{a} \tag{3a}
$$
\ns.t.\n
$$
\mathbf{B} \mathbf{q}^{k} = \mathbf{f}^{k} \quad \mathbf{q}^{k} \ge -\sigma^{-} \mathbf{a} \quad \text{for } k = 1, 2, ..., p \tag{3b}
$$
\n
$$
\mathbf{q}^{k} \le \sigma^{+} \mathbf{a} \quad \mathbf{a} \ge \mathbf{0}, \tag{3c}
$$

which is, like (1), a linear programming (LP) problem that can be solved efficiently using modern optimization solvers. However, when using the ground structure approach the number of potential numbers grows rapidly with the number of nodes employed, with up to  $\frac{n(n-1)}{2}$  members required. This can easily lead to extremely large optimization problems that are computationally expensive to solve. To address this, a 'member adding' scheme, which is based on the 'column generation' approach (Dantzig and Wolfe 1960) was proposed by Gilbert and Tyas (2003). This allows problem (3) to be decomposed into a number of smaller subproblems, with information from the dual problem used to guide the process.

## 2.5 Adaptive 'member adding' scheme

Using the adaptive 'member adding' scheme (Gilbert and Tyas 2003; Pritchard et al 2005), initially only a reduced set of members are used to solve problem (3), and remaining potential members in the 'ground structure' are gradually added to the set, until the following constraint is satisfied for all potential members (readers who are interested in derivation of (4) can refer to Appendix A):

$$
\epsilon_i = \sum_{k=1}^p \frac{\max\left\{\sigma^+ \mathbf{B}_i^{\mathrm{T}} \mathbf{u}_i^k, \ -\sigma^- \mathbf{B}_i^{\mathrm{T}} \mathbf{u}_i^k\right\}}{\tilde{l}_i} \le 1,
$$
\n(4)

\n
$$
\text{(for } i = 1, \dots, m),
$$

where  $\epsilon_i$  is the summed maximum virtual strain of member i in all load cases;  $\mathbf{u}_i^k$  is a vector containing virtual displacement of nodes connected by member  $i$ , under load case  $k$ . Note that, when a primal-dual interior point method is used to solve problem (3),  $\mathbf{u}_i^k$  is obtained automatically with no extra cost. Although only a reduced set of members are used in (3), a full virtual displacement field  $\mathbf{u}^{k}$  of all nodes can still be generated. If any violation of (4) is found in the virtual displacement field, the most violated potential members can be added to the reduced set of members. Then (3) can be solved again, this time generating an improved virtual displacement field in which (4) is no longer violated for the newly added members. This adaptive 'member adding' process continues until no violation is detected; according to duality theory, the solution obtained will then be equivalent to that obtained by solving the full problem from the outset. The entire process is shown in Fig. 3.

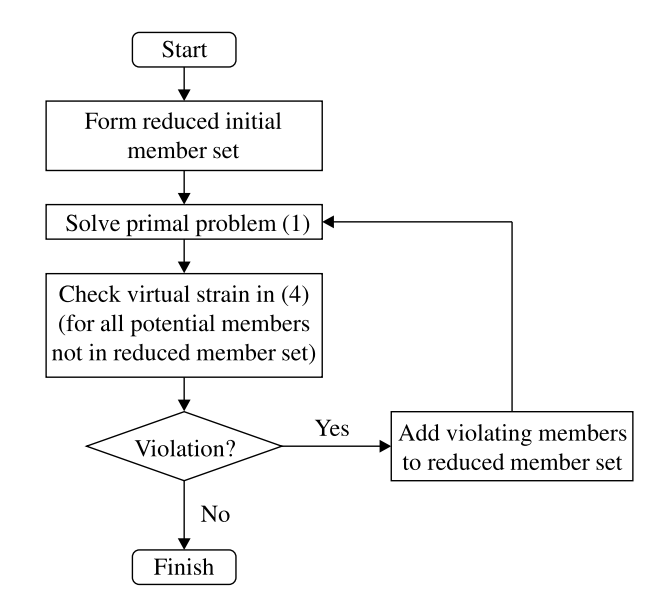

Fig. 3: Flowchart of the adaptive 'member adding' process

#### **3 Python implementation**

Python is an open source interpreted high-level programming language that is becoming increasingly popular for solving scientific and engineering problems. Unlike Matlab, where built-in toolboxes are automatically loaded when

started, in Python such tools are imported using the import keyword at the beginning of the script. These extra import lines allow dependencies on external tools to be clearly seen. In this paper, a number of freely available tools are used, including mathematical tools such as scipy and numpy, the convex optimization tool cvxpy (Diamond and Boyd 2016; Agrawal et al 2018), and the geometry tool shapely.

In this section the various functions used to construct and solve the layout optimization problem (3) are first introduced, then the main workflow is outlined. As Python is, like Matlab, an interpreted language, loop structures are generally inefficient. Therefore, to improve execution speed, vectorized operations are utilized in place of loop structures wherever possible.

#### 3.1 Equilibrium matrix B

For a member  $i$ , interconnecting nodes  $I$  and  $II$ , its contribution to equilibrium matrix B can be written as:

$$
\mathbf{B}_{i} = \begin{bmatrix} -X_{i}/l_{i} & -Y_{i}/l_{i} & X_{i}/l_{i} & Y_{i}/l_{i} \end{bmatrix}^{\mathrm{T}}, \qquad (5)
$$

where,  $X_i = x_i^I - x_i^I$  and  $Y_i = y_i^I - y_i^I$  are the projected length of the member of length  $l_i$  in the x and y axis directions respectively, and where  $[x_i^I, y_i^I]$  and  $[x_i^{II}, y_i^{II}]$  are the co-ordinates of nodes  $I$  and  $II$  are respectively. If a connected node is supported, then the coefficients of the corresponding row are set to zero (i.e. supported degrees of freedom are removed). Thus taking into account boundary conditions, the above formulation can be expressed as:

$$
\mathbf{B}_{i} = \begin{bmatrix} -d_{0}X_{i}/l_{i} & -d_{1}Y_{i}/l_{i} & d_{2}X_{i}/l_{i} & d_{3}Y_{i}/l_{i} \end{bmatrix}^{\mathrm{T}}, \quad (6)
$$

where  $d_0$ ,  $d_1$ ,  $d_2$ ,  $d_3$  are 0-1 coefficients describing the degree of freedom in the x and y directions for the connected nodes

The equilibrium matrix  $\bf{B}$  is then assembled using the  $B_i$  matrices for all members. B is a sparse matrix, which can be expressed using a row-column-value format comprising only non-zero entries, constructed by concatenating the coefficients calculated in (6) as well as their corresponding row (degree of freedom at nodes) and column (member) numbers.

#### 3.2 Solving the LP problem

In the script, problem (3) is solved in function solveLP.

In Python, the use of object oriented programming (OOP) allows problem (3) to be written in a format that is very similar to its natural expression, improving readability. For example, using the optimization tool cvxpy, the stress constraints in (3b) are expressed as  $q[k] \ge -sc \times a$  and  $q[k] \leq st * a$ .

#### 3.3 Check dual violation

When the primal problem (3) is solved via the primal-dual interior point method, the virtual displacements in u for each load case are obtained from the equilibrium constraints defined in eqn. Therefore, violation of constraint (4) can be calculated for every member in the full 'ground structure' (except for those already present in the reduced set, where this is unnecessary as there will be no violation). All potential members are then sorted by their constraint violation numbers, and the most violating ones are added to the primal problem, with the number of new members calculated using:

$$
\Delta m = \begin{cases} \alpha m_V, & m_V \ge \beta m_P, \\ \alpha \beta m_P, & \beta m_P > m_V > \alpha \beta m_P, \\ m_V, & \alpha \beta m_P \ge m_V, \end{cases}
$$
(7)

where,  $\Delta m$  is the number of new members to be added,  $m_P$ and  $m<sub>V</sub>$  are, respectively, the numbers of remaining members in the potential member list (i.e., members not yet included in (3)), and those violating (4).  $\alpha$  and  $\beta$  are control parameters, both set to 0.05 in this paper. Using the adaptive 'member adding' scheme, the size of problem (3) gradually increases, with (7) used to control the growth rate. When number of violations is large, only a small proportion are added into (3); on the other hand, when the number of violations is small, most (or all) are added in a given iteration. This balances problem size with the number of iterations required in order to achieve an efficient iterative process. Various alternative heuristics can be used to determine the priority and number of members to be added at each iteration, e.g., the two-stage high pass filter in Gilbert and Tyas (2003) and the active member set method described in Sokół (2014). It is important to note that, although a heuristic algorithm is used here to improve computational efficiency, the final solution, obtained when (4) is satisfied for all members in the ground structure, is equivalent to the solution obtained by solving the full problem, due to the strong duality nature of LP problems (Vanderbei 2001).

## 3.4 Visualization

The solutions are visualized in function plotTrusses. Members with areas greater than a threshold number (e.g.,  $1 \times 10^{-3}$  of the maximum member area) are plotted in red or blue, depending on the sign of their internal forces. When the signs of internal forces vary in different load cases, gray is used instead.

## 3.5 Main workflow

The main trussopt function contains several steps to define the design domain, load and support conditions for any given layout optimization problem, to create the 'ground structure' and to solve LP problem (3) using the adaptive 'member adding' scheme.

- **–** Firstly, a polygonal design domain is specified using the Polygon function imported from shapely, and then its convexity checked.
- **–** Secondly, a uniformly distributed grid of nodes is created using the meshgrid function, with points lying inside the design domain added to node list Nd; then support and load conditions are added.
- **–** Thirdly, the 'ground structure' is created by generating all valid potential members, excluding overlapping lines (checked using the greatest common divider, function gcd, when joint costs are not specified), and lines crossing the polygonal boundary (using function contains from shapely).
- **–** Finally, the initial reduced set of members is created by including only short member connections. The adaptive 'member adding' process then starts, in which potential members are added to this reduced set until no violation of (4) is found in any member in the 'ground structure'.

## **4 Numerical examples**

A number of examples serve to demonstrate the efficacy of the script.

Firstly, a simple cantilever problem (Fig. 4) can be solved by running the following command in a terminal:

python trussopt.py

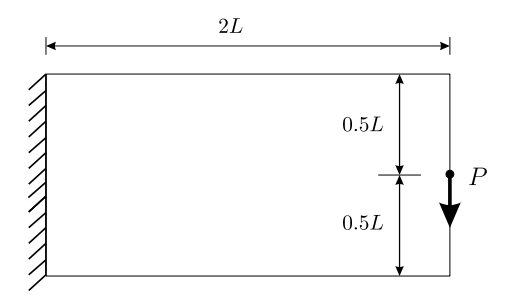

Fig. 4: Cantilever example: problem definition

Alternatively, the script can be imported as a module in Python using:

>>>from trussopt import trussopt

And then function trussopt can be called to perform a layout optimization with the following input arguments:

>>>trussopt(20, 10, 1, 1, 0)

which solves the simple cantilever problem shown in Fig. 4 with width  $= 20$ , height  $= 10$ , limiting stress in tension  $= 1$ , in compression  $= 1$  and joint cost  $= 0$ . In this section, all line numbers refer to the script in Appendix C, and all quoted CPU times were obtained using a laptop PC equipped with an Intel I7-7700HQ CPU and running 64-bit Windows 10.

4.1 Effect of using the adaptive 'member adding' scheme

Using the adaptive 'member adding' scheme, a large-scale layout optimization problem is solved as a series of much smaller LP problems solved in succession; e.g., Fig. 5 shows steps in the solution of the cantilever design problem shown in Fig. 4.

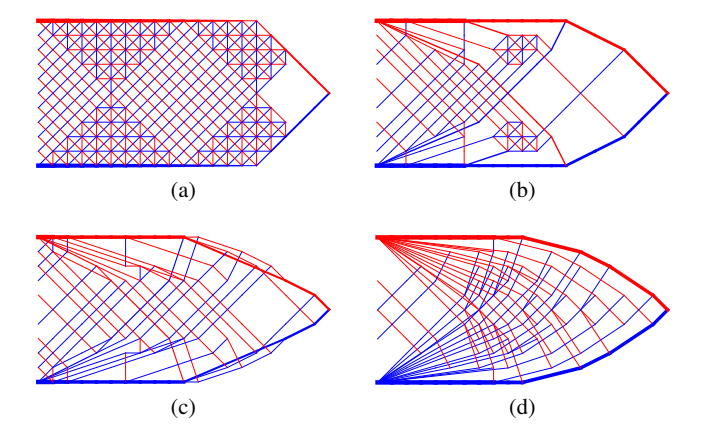

Fig. 5: Cantilever example: steps in the adaptive 'member adding' process following, (a) iteration 1, (b) iteration 2, (c) iteration 3, (d) final iteration

When solving medium or large-scale problems, the adaptive 'member adding' scheme reduces memory consumption and can result in significant speed improvements, as indicated in Table 1. Whilst the resulting structural volumes are identical (to five significant figures), the latter becomes increasingly efficient with increasing problem size, e.g., 7.5 times faster when  $60 \times 30$  nodal divisions are used.

Note that 'member adding' can be switched off by increasing the maximum initial member connection distance in line 85, for example changing this to:

for pm in [p for p in PML if  $p[2] \leq 1000$ ]:

for the purposes of this paper.

## 4.2 Alternative LP solvers

By default, the LP problem (3) is solved using the opensource solver ECOS (Domahidi et al 2013) distributed with cvxpy. Alternatively, a range of other, potentially more efficient, LP solvers such as GUROBI and MOSEK can be used with cvxpy. To use MOSEK, for example, line 29 is

| Nodal          | Number of<br>nodes | Number of<br>members | Without 'member adding' |             | With 'member adding'  |             |                   |       | With 'member               |
|----------------|--------------------|----------------------|-------------------------|-------------|-----------------------|-------------|-------------------|-------|----------------------------|
| divisions      |                    |                      | Volume                  | CPU time(s) | Volume                | CPU time(s) |                   |       | adding' speed<br>up factor |
|                |                    |                      | $\frac{PL}{\sigma_0}$   | LP†         | $\frac{PL}{\sigma_0}$ | LP†         | $Dual^{\ddagger}$ | Total |                            |
| $20 \times 10$ | 231                | 16.290               | 7.0747                  | 1.0         | 7.0747                | 0.6         | 0.2               | 0.8   | 1.3                        |
| $40 \times 20$ | 861                | 225,848              | 7.0454                  | 47.7        | 7.0454                | 6.2         | 0.5               | 6.7   | 7.1                        |
| $60 \times 30$ | 1.891              | 1.086.938            | 7.0376                  | 579.0       | 7.0376                | 68.5        |                   | 71.0  | 8.2                        |

Table 1: Cantilever example: effect of using 'member adding' scheme (small problems)

†: cumulative CPU time spent in function solveLP

‡: cumulative CPU time spent in function stopViolation

replaced with the following (note that this requires MOSEK has already been added to Python environment; if not, guidance can be found in Appendix B):

```
vol = prob.solve(solver = cvx.MOSEK, \n\mosek_params={"MSK_IPAR_INTPNT_BASIS":0})
```
The MOSEK parameter "MSK\_IPAR\_INTPNT\_BASIS" is optional; however this disables the unnecessary basis identification step to improve speed. Using MOSEK, the CPU cost required to solve problems is significantly reduced, making the layout optimization process very efficient. Table 2 shows sample solutions for the cantilever problem shown in Fig. 4, indicating that a numerical solution within 0.04% of the analytical solution can be obtained for this problem on a laptop PC.

## 4.3 Joint cost

To approximately account for the costs associated with joints, a joint cost can be directly specified when calling the main function trussopt. For example, a joint cost of  $s = 1$ unit length can be added using the following command; the simpler solution then generated is shown on Fig. 6.

>>>trussopt(20, 10, 1, 1, 1)

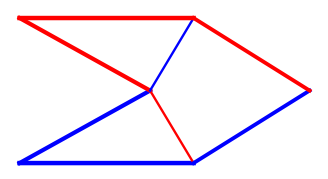

Fig. 6: Cantilever example: design obtained using a joint  $\cos t s = 1$ 

#### 4.4 Unequal stress limits

Unequal stress limits can also be directly specified. For example, a compressive stress limit can be set to  $\sigma^+ = 0.1\sigma_0$ with the following input arguments:

>>>trussopt(40, 20, 1, 0.1, 0)

Alternatively, a different tensile stress limit can be set if desired. The corresponding results are shown in Fig. 7.

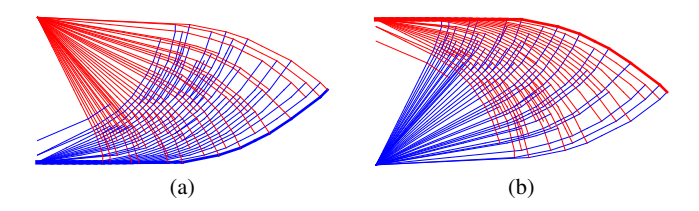

Fig. 7: Cantilever example: effect of specifying unequal stress limits, (a)  $\sigma^+ = \sigma_0$ ,  $\sigma^- = 0.1\sigma_0$ ; (b)  $\sigma^+ = 0.1\sigma_0$ ,  $\sigma^{-} = \sigma_0$ 

## 4.5 Change load and support conditions

Load and support conditions can be changed by modifying lines 73 and 74. For example, to generate the 'half wheel' example shown in Fig. 8, the pin and roller supports can be applied by replacing line 73 with:

if (nd ==  $[0, 0]$ ).all(): dof $[i, :] = [0, 0]$ if (nd == [width, 0]).all():  $dof[i,:] = [1, 0]$ 

which locate the two corner nodes at the base of the domain and then set the appropriate degrees of freedom. Similarly, the point load can be applied by replacing the original line 74 with:

$$
f = [0, -1]
$$
 if  $(nd == [width/2, 0])$ . all() else  $[0, 0]$ 

## 4.6 Multiple load cases

Additional load cases can be included by appending load vector f after line 74. For the two load case cantilever example problem shown in Fig. 9, load case  $Q$  is added using the following lines:

```
for i, nd in enumerate(Nd):
   f+=[0, 1] if (nd==[width,height]).all()\
       else [0, 0]
```

| Nodal            | Number of | Volume $(\frac{PL}{\sigma_0})$<br>Error $(\%)^*$<br>Number of<br>With 'member adding' |        |       |                            |                                                | With 'member   |                            |
|------------------|-----------|---------------------------------------------------------------------------------------|--------|-------|----------------------------|------------------------------------------------|----------------|----------------------------|
| divisions        | nodes     | members                                                                               |        |       | $LP$ time <sup>†</sup> (s) | Dual time <sup><math>\ddagger</math></sup> (s) | Total time (s) | adding' speed<br>up factor |
| $20 \times 10$   | 231       | 16.290                                                                                | 7.0747 | 0.71  | 0.9                        | 0.05                                           | 0.95           | 0.6                        |
| $40 \times 20$   | 861       | 225,848                                                                               | 7.0454 | 0.30  | 3.3                        | 0.6                                            | 3.9            | 2.4                        |
| $60 \times 30$   | 1,891     | 1.086.938                                                                             | 7.0376 | 0.18  | 13.2                       | 2.9                                            | 16.1           | 4.0                        |
| $80 \times 40$   | 3,321     | 3.352.500                                                                             | 7.0337 | 0.13  | 37.7                       | 7.8                                            | 45.5           | 5.6                        |
| $100 \times 50$  | 5.151     | 8.067.890                                                                             | 7.0312 | 0.092 | 96.8                       | 18.5                                           | 115.3          | 11.7                       |
| $120 \times 60$  | 7,381     | 16.559.996                                                                            | 7.0300 | 0.075 | 270.6                      | 48.1                                           | 318.7          | $\star$                    |
| $140 \times 70$  | 10.011    | 30,462,670                                                                            | 7.0291 | 0.063 | 602.9                      | 97.4                                           | 700.3          | $\star$                    |
| $160 \times 80$  | 13.041    | 51,699,820                                                                            | 7.0284 | 0.053 | 1921.9                     | 242.5                                          | 2164.4         | $\star$                    |
| $180 \times 90$  | 16.471    | 82,475,558                                                                            | 7.0279 | 0.046 | 2496.6                     | 264.6                                          | 2761.2         | $\star$                    |
| $200 \times 100$ | 20.301    | 125,265,288                                                                           | 7.0275 | 0.039 | 6296.9                     | 515.7                                          | 6812.6         | $\star$                    |

Table 2: Cantilever example: effect of using Mosek LP solver (small to moderately large problems)

∗: compared with the exact answer,  $V = 7.024707829 \frac{PL}{\sigma_0}$ , given by Graczykowski and Lewiński (2010)

†: cumulative CPU time spent in function solveLP

‡: cumulative CPU time spent in function stopViolation

⋆: problems with high numbers of nodal divisions could only be solved with 'member adding' due to memory usage

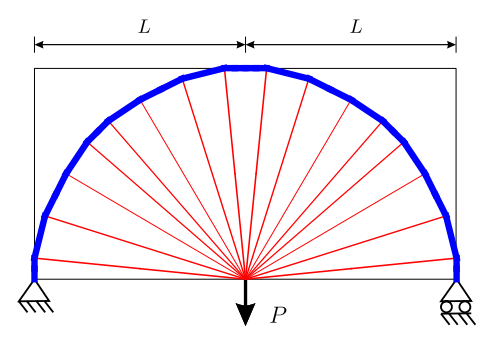

Fig. 8: 'Half wheel' example: problem definition and layout obtained using  $20 \times 10$  nodal divisions

And the point load  $P$  is moved to the bottom-right corner by replacing the original line 74 with:

 $f=[0,-1]$  if  $(nd=[width,0])$ .all() else  $[0,0]$ 

Initially all load cases are concatenated in vector f, which is then reformatted to a  $p \times 2n$  array in line 83.

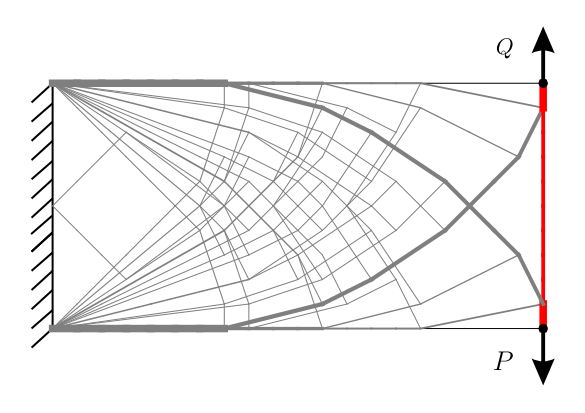

Fig. 9: Two load case cantilever example: problem specification and layout obtained using  $20 \times 10$  nodal divisions

#### 4.7 Non-convex domain

Various polygonal domains can be specified using shapely. For example, to add a hole to the design domain, as shown in Fig. 10, the following lines can be added after line 65:

poly=poly.difference(Polygon([ \

| (width/4) | height/4), $\lambda$           |
|-----------|--------------------------------|
|           | (width/4 $\star$ 3, height/4), |
|           | (width/4*3, height/4*3),       |
| (width/4) | $height/4*3)$ ]))              |

This subtracts a rectangular region from the original design domain in Fig. 4. Note that, when a non-convex domain is used, lines that intersect domain boundary should be excluded from the 'ground structure'. Line 80 checks such intersections using the contains function from shapely. Since this can become computationally expensive when the number of potential connections is large, it is skipped when a convex domain is used.

## **5 Conclusions**

A simple Python implementation of truss layout optimization using an adaptive 'member adding' scheme has been presented for educational use. Various examples are used to demonstrate the efficacy of the script for problems involving single and multiple load cases, unequal limiting stresses in tension and compression, joint-costs, and nonconvex polygonal domains, with or without holes. The solutions obtained are globally optimal for the prescribed nodal discretization and can be used to benchmark other methods or to provide inspiration for structural designers.

The 98-line Python script described is listed for reference in Appendix B and is also provided in the form of downloadable source code; see Supplementary material section.

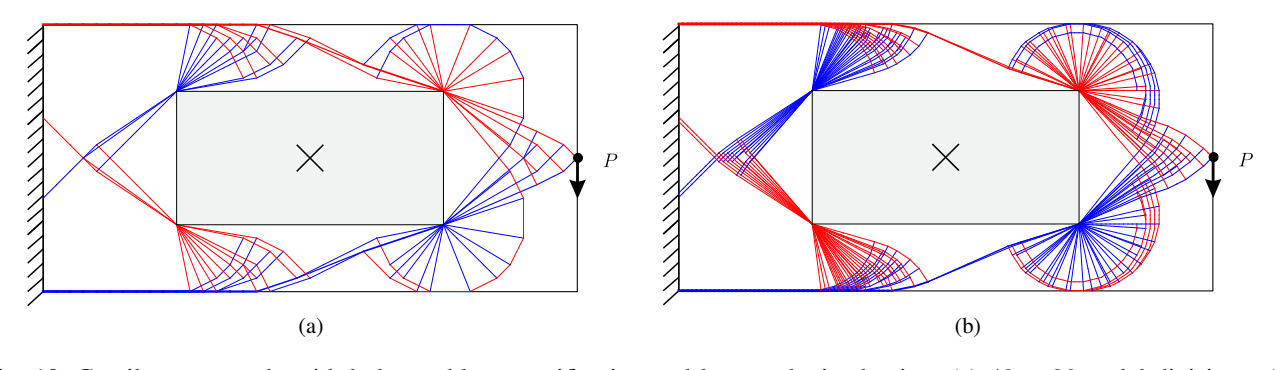

Fig. 10: Cantilever example with hole: problem specification and layout obtained using: (a)  $40 \times 20$  nodal divisions; (b)  $120 \times 60$  nodal divisions

## **6 Acknowledgements**

The first two authors acknowledge the financial support of EPSRC, under grant reference EP/N023471/1.

#### **7 Supplementary material**

Downloadable Python script, trussopt.py, and installation files:

https://figshare.com/s/0ec40d238819ae4ec6ec

## **8 Conflict of interest**

On behalf of all authors, the corresponding author states that there is no conflict of interest.

## **References**

- Agrawal A, Verschueren R, Diamond S, Boyd S (2018) A rewriting system for convex optimization problems. J Control Decision 5(1):42–60
- Bolbotowski K, He L, Gilbert M (2018) Design of optimum grillages using layout optimization. Struct Multidisc Optim 58(3):851–868
- Boyd S, Vandenberghe L (2004) Convex optimization. Cambridge University Press
- Dantzig GB, Wolfe P (1960) Decomposition principle for linear programs. Oper Res 8(1):101–111
- Darwich W, Gilbert M, Tyas A (2010) Optimum structure to carry a uniform load between pinned supports. Struct Multidisc Optim 42(1):33–42
- Diamond S, Boyd S (2016) CVXPY: A Python-embedded modeling language for convex optimization. J Mach Learn Res 17(83):1–5
- Domahidi A, Chu E, Boyd S (2013) ECOS: An SOCP solver for embedded systems. In: European Control Conference (ECC), pp 3071–3076
- Dorn WS, Gomory RE, Greenberg HJ (1964) Automatic design of optimal structures. J Mècanique 3:25–52
- Fairclough HE, Gilbert M, Pichugin AV, Tyas A, Firth I (2018) Theoretically optimal forms for very longspan bridges under gravity loading. Proc R Soc A 474(2217):20170,726
- Gilbert M, Tyas A (2003) Layout optimization of large-scale pin-jointed frames. Eng Comput 20(8):1044–1064
- Gilbert M, He L, Smith C, Le C (2014) Automatic yield-line analysis of slabs using discontinuity layout optimization. Proc R Soc A 470
- Graczykowski C, Lewinski T (2010) Michell cantilevers ´ constructed within a half strip. tabulation of selected benchmark results. Struct Multidisc Optim 42(6):869– 877
- He L, Gilbert M (2015) Rationalization of trusses generated via layout optimization. Struct Multidisc Optim 52(4):677–694
- He L, Gilbert M, Johnson T, Pritchard T (2018) Conceptual design of am components using layout and geometry optimization. Computers & Mathematics with Applications (in press)
- Parkes E (1978) Joints in optimum frameworks. Int J Solids Struct 11(9):1017–1022
- Pritchard T, Gilbert M, Tyas A (2005) Plastic layout optimization of large-scale frameworks subject to multiple load cases, member self-weight and with joint length penalties. 6th World Congresses of Structural and Multidisciplinary Optimization, Rio de Janeiro, Brazil
- Sigmund O (2001) A 99 line topology optimization code written in Matlab. Struct Multidisc Optim 21(2):120–127
- Smith C, Gilbert M (2007) Application of discontinuity layout optimization to plane plasticity problems. Proc R Soc A 463:2461–2484
- Smith CJ, Gilbert M, Todd I, Derguti F (2016) Application of layout optimization to the design of additively manufactured metallic components. Struct Multidisc Optim 54(5):1297–1313
- Sokół T (2011a) A 99 line code for discretized Michell truss optimization written in Mathematica. Struct Multidisc Optim 43(2):181–190
- Sokół T (2011b) Topology optimization of large-scale trusses using ground structure approach with selective subsets of active bars. In: 19th International Conference on 'Computer Methods in Mechanics', CMM2011, ACM Press, pp 457–458
- Sokół T (2014) Multi-load truss topology optimization using the adaptive ground structure approach. In: Lodygowski T, Rakowski J, Litewka P (eds) Recent Advances in Computational Mechanics, CRC Press, pp 9–16
- Sokół T, Rozvany GIN (2012) New analytical benchmarks for topology optimization and their implications. Part I: bi-symmetric trusses with two point loads between supports. Struct Multidisc Optim 46(4):477–486
- Tyas A, Gilbert M, Pritchard TJ (2006) Practical plastic layout optimization of trusses incorporating stability considerations. Comput Struct 84(3-4):115–126
- Tyas A, Pichugin A, Gilbert M (2011) Optimum structure to carry a uniform load between pinned supports: exact analytical solution. Proc R Soc A 467(2128):1101–1120
- Vanderbei RJ (2001) Linear programming: foundations and extensions, 2nd edn. Springer Verlag
- Wei P, Li Z, Li X, Wang MY (2018) An 88-line MATLAB code for the parameterized level set method based topology optimization using radial basis functions. Struct Multidisc Optim 58(2):831–849
- Zegard T, Paulino GH (2014) GRAND Ground structure based topology optimization for arbitrary 2D domains using MATLAB. Struct Multidisc Optim 50(5):861–882
- Zegard T, Paulino GH (2015) GRAND3 Ground structure based topology optimization for arbitrary 3D domains using MATLAB. Struct Multidisc Optim 52(6):1161–1184

## **A Dual problem formulation**

The adaptive solution scheme requires information from the dual problem, the derivation of which is now described.

Firstly the objective function (3a) is augmented by taking into account constraints (3b) and (3c) using a weighted sum, formulating the so-called Lagrange function, written as:

$$
\mathcal{L}(\mathbf{a}, \mathbf{q}, \mathbf{u}, \mathbf{z}_1, \mathbf{z}_2, \mathbf{z}_3) = \mathbf{\tilde{I}}^{\mathrm{T}} \mathbf{a} + \sum_{k=1}^p (\mathbf{f}^k - \mathbf{B} \mathbf{q}^k)^{\mathrm{T}} \mathbf{u}^k
$$

$$
+ \sum_{k=1}^p (-\sigma^- \mathbf{a} - \mathbf{q}^k)^{\mathrm{T}} \mathbf{z}_1^k
$$

$$
+ \sum_{k=1}^p (-\sigma^+ \mathbf{a} + \mathbf{q}^k)^{\mathrm{T}} \mathbf{z}_2^k
$$

$$
- \mathbf{a}^{\mathrm{T}} \mathbf{z}_3, \tag{8}
$$

where,  $\mathbf{u}^k$ ,  $\mathbf{z}_1^k$  and  $\mathbf{z}_2^k$  are Lagrange multipliers corresponding to constraints in (3b) in load case  $k$ , and  $z_3$  to area constraint in (3c).  $\mathbf{q} = [\mathbf{q}^1]^{\mathrm{T}}, ..., \mathbf{q}^p]^{\mathrm{T}}$  is a vector containing internal forces in all load

$$
\max_{\mathbf{u},\mathbf{z}_1,\mathbf{z}_2,\mathbf{z}_3} \mathcal{L}(\mathbf{a},\mathbf{q},\mathbf{u},\mathbf{z}_1,\mathbf{z}_2,\mathbf{z}_3)
$$
(9a)

$$
\nabla_{\mathbf{a}} \mathcal{L}(\mathbf{a}, \mathbf{q}, \mathbf{u}, \mathbf{z}_1, \mathbf{z}_2, \mathbf{z}_3) = \mathbf{0} \tag{9b}
$$

$$
\nabla_{\mathbf{q}} \mathcal{L}(\mathbf{a}, \mathbf{q}, \mathbf{u}, \mathbf{z}_1, \mathbf{z}_2, \mathbf{z}_3) = \mathbf{0} \tag{9c}
$$

$$
\mathbf{z}_1, \mathbf{z}_2, \mathbf{z}_3 \ge \mathbf{0},\tag{9d}
$$

which gives:

$$
\max_{\mathbf{u}, \mathbf{z}_1, \mathbf{z}_2, \mathbf{z}_3} W = \sum_{k=1}^p \mathbf{f}^{k}^{\mathrm{T}} \mathbf{u}^k
$$
 (10a)

$$
\sum_{k=1}^{p} \left( \sigma^{-} \mathbf{z}_1^k + \sigma^{+} \mathbf{z}_2^k \right) + \mathbf{z}_3 = \tilde{\mathbf{l}} \tag{10b}
$$

$$
\mathbf{B}^{\mathrm{T}} \mathbf{u}^k + \mathbf{z}_1^k - \mathbf{z}_2^k = \mathbf{0} \text{ for } k = 1, 2, ..., p \quad (10c)
$$
  
**71. 79. 79. 70. 71. (10d)**

$$
\mathbf{z}_1, \mathbf{z}_2, \mathbf{z}_3 \ge \mathbf{0},\tag{10d}
$$

where, W is the virtual work done by the applied loads. The Lagrange multiplier  $\mathbf{u}^{k}$  corresponds to the virtual displacement of nodes in load case  $k$ . Note that, since the two inequality constraints in  $(3b)$  will not be active simultaneously (as a member cannot be in both tension and compression under one load case), either  $z_1^k$  or  $z_2^k$  must be zero for any member. Therefore, constraints (10b) and (10c) can be reformulated by converting the equality constraint to inequality constraints using nonnegative dual variables, as follows:

$$
\sum_{k=1}^{p} \mathbf{z}^{k} \leq \tilde{\mathbf{l}} \tag{11a}
$$

$$
-\frac{\mathbf{z}^k}{\sigma^{\mathbf{C}} \geq \mathbf{B}^{\mathrm{T}} \mathbf{u}^k \leq \frac{\mathbf{z}^k}{\sigma^+} \left\} k = 1, 2, \dots p, \qquad (11b)
$$

where,  $z^k$  is a new variable which combines  $z_1^k$  and  $z_2^k$ . For each member, (11) can alternatively be written as a single expression:

$$
\epsilon_i = \sum_{k=1}^p \frac{\max\{\sigma^+ \mathbf{B}_i^{\mathrm{T}} \mathbf{u}_i^k, \ -\sigma^- \mathbf{B}_i^{\mathrm{T}} \mathbf{u}_i^k\}}{\tilde{l}_i} \le 1,
$$
\n(for  $i = 1, \ldots, m$ ).

\n(12)

where  $\epsilon_i$  is the summed maximum virtual strain of member i in all load cases; this expression is reproduced in (4).

#### **B Setting up Python environment**

#### B.1 Basic setup

The script is designed to run with Python 3 (version 3.5 and later; tested with version 3.7). The script can also be used with Python 2 but some modifications are required - see Appendix B.2 for details.

The Anaconda package (64-bit version freely available at https://www.anaconda.com/download) includes a Python distribution and development environment and is recommended for new Python users. The following platform-specific instructions that install the required tools to allow the Python script to run assume that Anaconda is being used:

Windows: An Anaconda Prompt window should be opened (in Anaconda Navigator, open a terminal from base(root) in the Environments tab) and the following batch file (provided with the Python script) executed:

#### install.bat

Linux & Mac: Assuming that conda has is referenced in the PATH variable (e.g. via the .bashrc file), the following shell script (provided with the Python script) should be executed:

bash install.sh

Manual install: Alternatively the required tools can be installed on any platform one-by-one by starting an Anaconda Prompt window and entering the following commands:

```
conda install numpy=1.15.4
conda install scipy=1.1.0
conda install shapely=1.6.4
conda install -c cvxgrp cvxpy=0.4.*
conda install matplotlib=2.2.3
```
Note that the commands above, and the script and batch file, specify particular versions of the relevant tools, that have been tested to be compatible. Alternatively the version numbers can be omitted to ensure the latest versions of these tools are used, though in this case compatibility is not guaranteed.

#### B.2 Installation with Python 2

It is possible to run the script with Python 2 (2.6 and later) by making minor modifications to the script, as detailed below.

First, remove the gcd method from math in the first line:

from math import ceil

And instead import it from fractions instead, by adding the following new line:

from fractions import gcd

Also, line 47 is replaced with:

for i in range(int(num)):

to take into account the fact that function ceil returns a floating point rather than integer value in Python 2.

## B.3 Alternative solvers

To use an alternative solver, as described in Section 4.2, this also needs be installed. For example, MOSEK can be installed using the following command:

conda install -c mosek mosek

In addition, a licence file is required, which can be freely obtained for academic use from the MOSEK website (https://www.mosek.com).

## B.4 Python IDE

For beginners, the Spyder IDE (Integrated Development Environment) bundled with the Anaconda package provides an easy-to-use means of editing and running the script.

#### **C Python script**

```
from math import gcd, ceil
2 import itertools
   from scipy import sparse
   import numpy as np
   import cvxpy as cvx
   import matplotlib.pyplot as plt
   from shapely.geometry import Point, LineString, Polygon
8 #Calculate equilibrium matrix B
9 def calcB(Nd, Cn, dof):
10 m, n1, n2 = len(Cn), Cn[:, 0]. astype(int), Cn[:, 1]. astype(int)
1, X, Y = Cn[:,2], Nd[n2,0]-Nd[n1,0], Nd[n2,1]-Nd[n1,1]12 d0, d1, d2, d3 = dof[n1*2], dof[n1*2+1], dof[n2*2], dof[n2*2+1]<br>s = np.concatenate((-X/1 + d0, -Y/1 + d1, X/1 + d2, Y/1 + d3))
        s = np.\text{concatenate}((-X/1 \times d0, -Y/1 \times d1, X/1 \times d2, Y/1 \times d3))14 r = np.\text{concatenate}((n1*2, n1*2+1, n2*2, n2*2+1))<br>
c = np.\text{concatenate}((np.\text{arange}(m), np.\text{arange}(m),c = np.\text{concatenate}((np.\text{arange}(m), np.\text{arange}(m), np.\text{arange}(m), np.\text{arange}(m)))16 return sparse.coo_matrix((s, (r, c)), shape = (len(Nd) *2, m))17 #Solve linear programming problem
18 def solveLP(Nd, Cn, f, dof, st, sc, jc):
19 \quad 1 = [col[2] + jc for col in Cn]20 B = calcB(Nd, Cn, dof)
21 a = cvx.Variable(len(Cn))
22 obj = cvx.Minimize(np.transpose(l) \star a)<br>
23 o. egn. cons= []. []. [a>=0]
        q, eqn, cons= [], [], [a>=0]24 for k, fk in enumerate(f):
25 q.append(cvx.Variable(len(Cn)))
26 eqn.append(B \star q[k] == fk \star dof)
27 cons.extend([eqn[k], q[k] >= -sc * a, q[k] <= st * a])
28 prob = cvx.Problem(obj, cons)
29 vol = prob.solve()
30 q = [np.array(qi.value).flatten() for qi in q]
31 a = np.array(a.value).flatten()
32 u = [-np.array(eqnk.dual_value).flatten() for eqnk in eqn]
33 return vol, a, q, u
34 #Check dual violation
35 def stopViolation(Nd, PML, dof, st, sc, u, jc):
36 1st = np.where(PML[:, 3] == False) [0]
37 Cn = PML[lst]
38 l = Cn[:, 2] + jcB = \text{calcB}(\text{Nd}, \text{Cn}, \text{dof}).\text{tocsc}()40 \qquad y = np \text{. zeros (len (Cn))}41 for uk in u:
42 yk = np.multiply(B.transpose().dot(uk) / l, np.array([[st], [-sc]]))
43 y \leftarrow \text{np.max}(yk, axis=0)44 vioCn = np.where(y>1.0001)[0]
45 vioSort = np.flipud(np.argsort(y[vioCn]))
\begin{array}{lll} \n\text{num} & = \text{ceil}(\text{min}(\text{len}(\text{viosort}), 0.05* \text{max}(\text{len}(\text{Cn})*0.05, \text{len}(\text{viosort}))))\n\end{array}for i in range(num):
48 PML[lst[vioCn[vioSort[i]]]][3] = True
49 return num == 0
50 #Visualize truss
51 def plotTruss(Nd, Cn, a, q, threshold, str, update = True):
52 plt.ion() if update else plt.ioff()
53 plt.clf(); plt.axis('off'); plt.axis('equal'); plt.draw()
54 plt.title(str)
55 tk = 5 / max(a)56 for i in [i for i in range(len(a)) if a[i] >= threshold]:
57 if all([q[lc][i]>=0 for lc in range(len(q))]): c = 'r'
58 elif all([q[lc][i] < = 0 for lc in range(len(q))]): c = 'b'
59 else: c = 'tab:gray'
60 pos = Nd[Cn[i, [0, 1]].astyle(i, 1]61 plt.plot(pos[:, 0], pos[:, 1], c, linewidth = a[i] \star tk)<br>62 plt.pause(0.01) if update else plt.show()
       plt.pause(0.01) if update else plt.show()
63 #Main function
64 def trussopt(width, height, st, sc, jc):
65 poly = Polygon([(0, 0), (width, 0), (width, height), (0, height)])
66 convex = True if poly.convex_hull.area == poly.area else False
67 xv, yy = np.meshgrid(range(width+1), range(height+1))
68 pts = [Point(xv.flat[i], yv.flat[i]) for i in range(xv.size)]
69 \blacksquare Nd = np.array([[pt.x, pt.y] for pt in pts if poly.intersects(pt)])
```

```
70 dof, f, PML = np.ones((len(Nd),2)), [], []
71 #Load and support conditions
72 for i, nd in enumerate(Nd):
73 if nd[0] == 0: dof[i,:] = [0, 0]f = [0, -1] if (nd == [width, height/2]).all() else [0, 0]75 #Create the 'ground structure'
76 for i, j in itertools.combinations(range(len(Nd)), 2):
77 dx, dy = abs(Nd[i][0] - Nd[j][0]), abs(Nd[i][1] - Nd[j][1])
78 if gcd(int(dx), int(dy)) == 1 or jc != 0:79 seg = [] if convex else LineString([Nd[i], Nd[j]])
80 if convex or poly.contains(seg) or poly.boundary.contains(seg):
81 PML.append( [i, j, np.sqrt(dx**2 + dy**2), False])<br>PML, dof = np.array(PML), np.array(dof), flatten()
       PML, dof = np.array(PML), np.array(dof).flatten()
83 f = [f[i:i+len(Nd)*2] for i in range(0, len(f), len(Nd)*2)]
84 print('Nodes: %d Members: %d' % (len(Nd), len(PML)))
85 for pm in [p for p in PML if p[2] \le 1.42]:
86 pm[3] = True
87 #Start the 'member adding' loop
88 for itr in range(1, 100):
89 Cn = PML[PML[:,3] == True]
90 vol, a, q, u = solveLP(Nd, Cn, f, dof, st, sc, jc)
91 print("Itr: %d, vol: %f, mems: %d" % (itr, vol, len(Cn)))
92 plotTruss(Nd, Cn, a, q, max(a) * 1e-3, "Itr:" + str(itr))<br>
if stopViolation(Nd, PML, dof, st, sc, u, ic): break
           if stopViolation(Nd, PML, dof, st, sc, u, jc): break
94 print("Volume: %f" % (vol))
95 plotTruss(Nd, Cn, a, q, max(a) * 1e-3, "Finished", False)
96 #Execution function when called directly by Python
97 \text{ if } \_name ==' \_main':
98 trussopt(width = 20, height = 10, st = 1, sc = 1, jc = 0)
99 ##########################################################################
100 # This Python script was written by L. He, M. Gilbert, X. Song
101 # University of Sheffield, United Kingdom
102 # Please send comments to: linwei.he@sheffield.ac.uk
103 # The script is intended for educational purposes - theoretical details
104 # are discussed in the following paper, which should be cited in any
105 # derivative works or technical papers which use the script:
106 #
107 # "A Python script for adaptive layout optimization of trusses",
108 # L. He, M. Gilbert, X. Song, Struct. Multidisc. Optim., 2018
109 #
110 \quad # \text{ Disclaimer:}111 # The authors reserve all rights but do not guarantee that the script is
112 # free from errors. Furthermore, the authors are not liable for any
113 # issues caused by the use of the program.
114 ##########################################################################
```